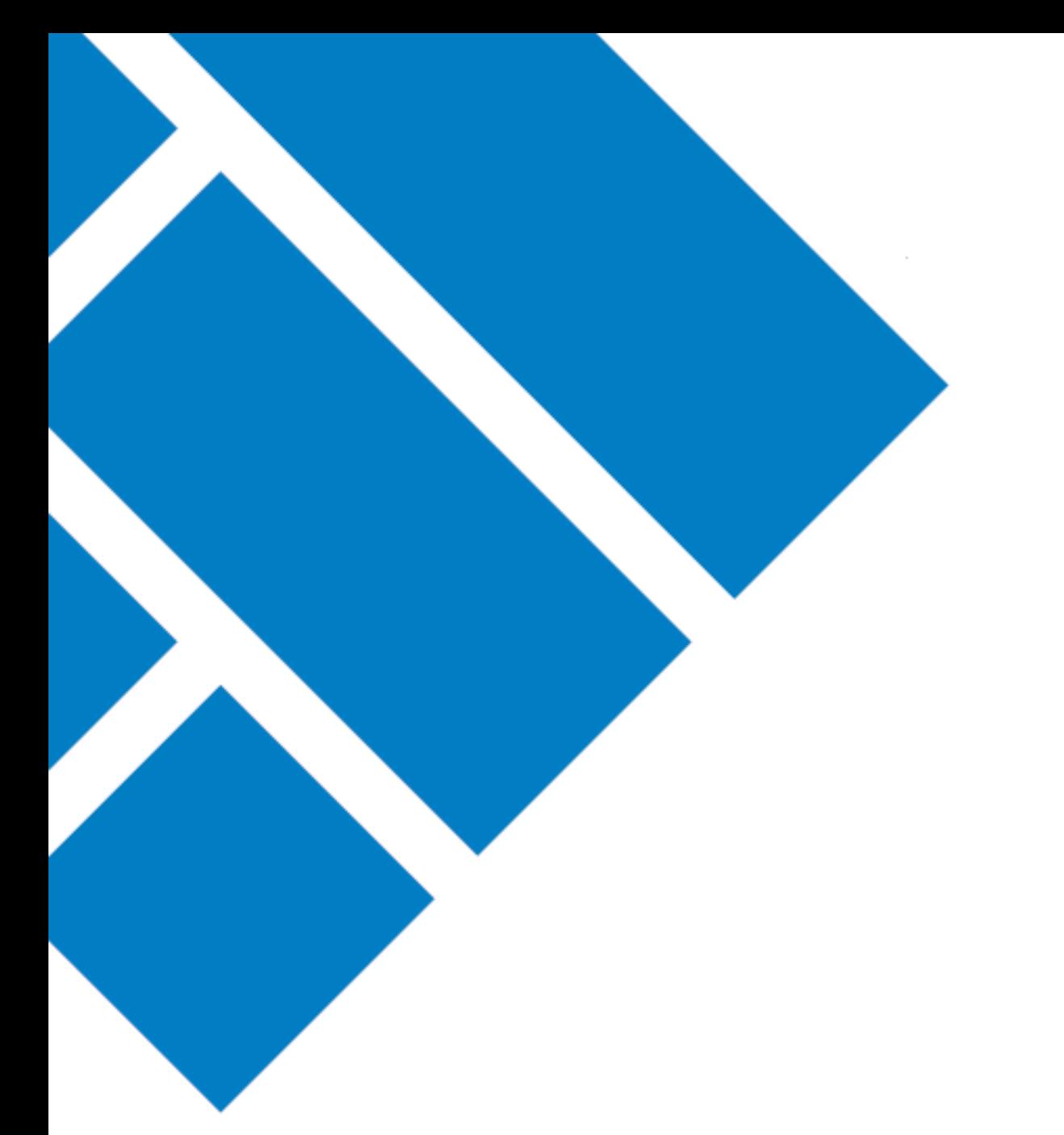

User Guide

## ASIC Regulatory Portal **How to log in**

Version 1.0

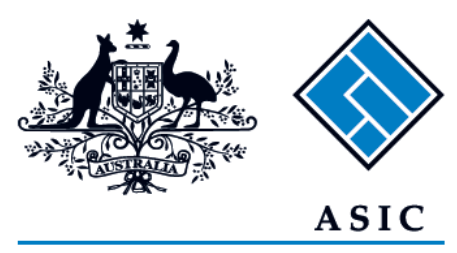

Australian Securities & Investments Commission

## How to Log in

You will need to first register a username and password before you can log in to the portal – *see How do I register?*

- 1. Go to the **ASIC Regulatory Portal** <https://regulatoryportal.asic.gov.au/>
- 2. On the portal homepage, click **Log in**.

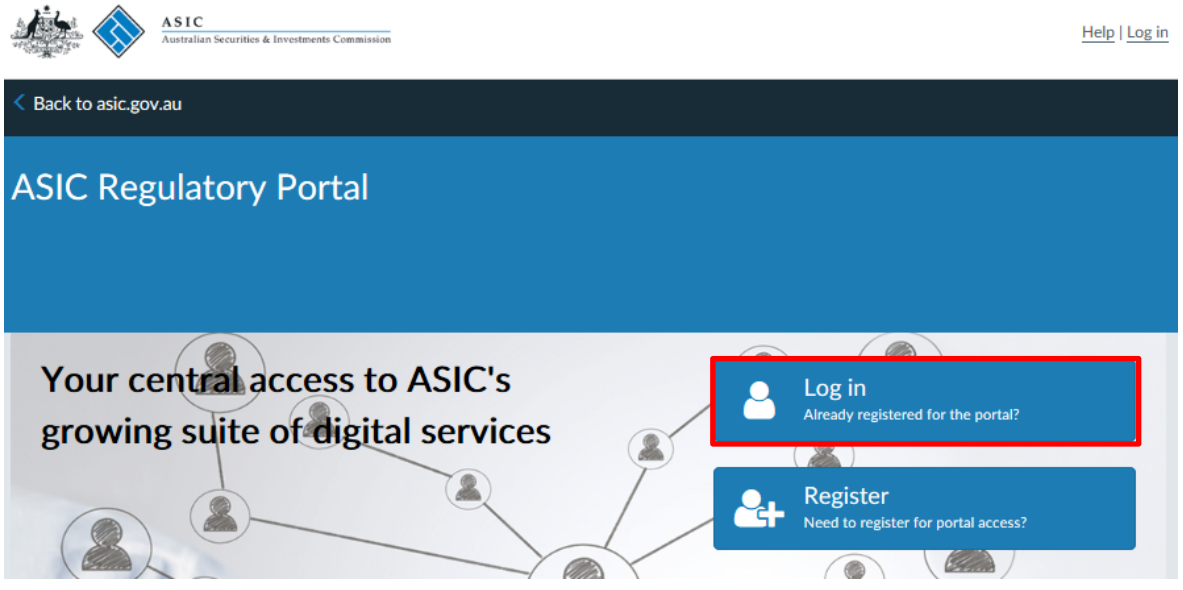

3. Enter your **email address (username)** and **password**.

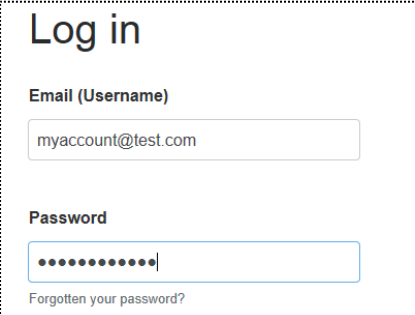

## 4. Click **Log in**.

 $\mathbf{1}$ 

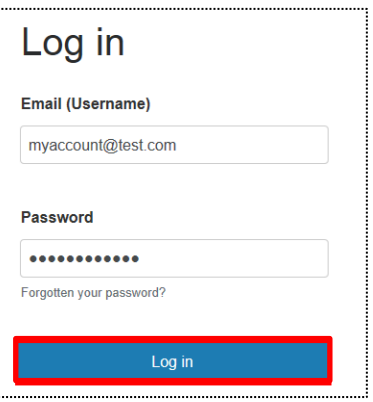

Once you have logged in, the **Select entity** page will open which will list all your connected entities. Select an entity from your list of current connections to view information and perform tasks for the entity or click **Connect to an entity** to add another entity connection.

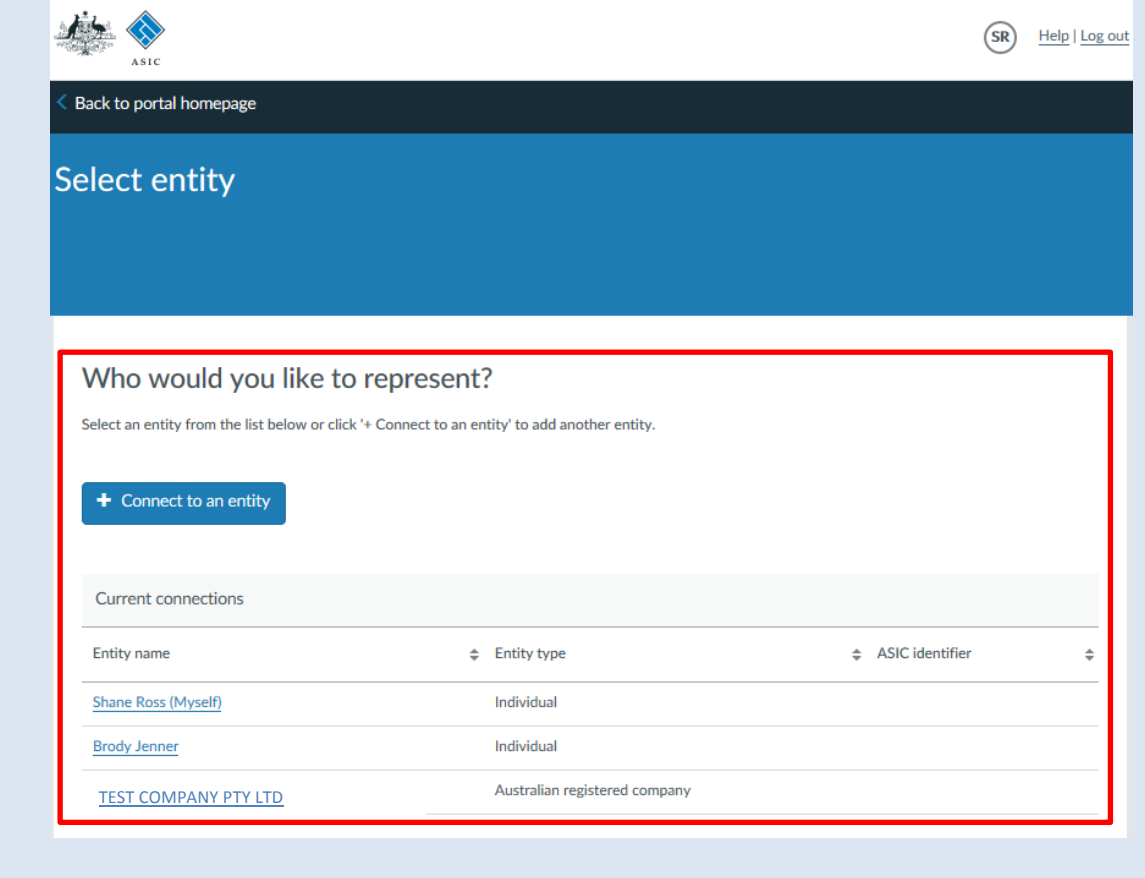

5. If you are logging into the portal for the first time, you will need to **enter a billing address and confirm your contacts**. Once these details have been provided, click **Submit**.

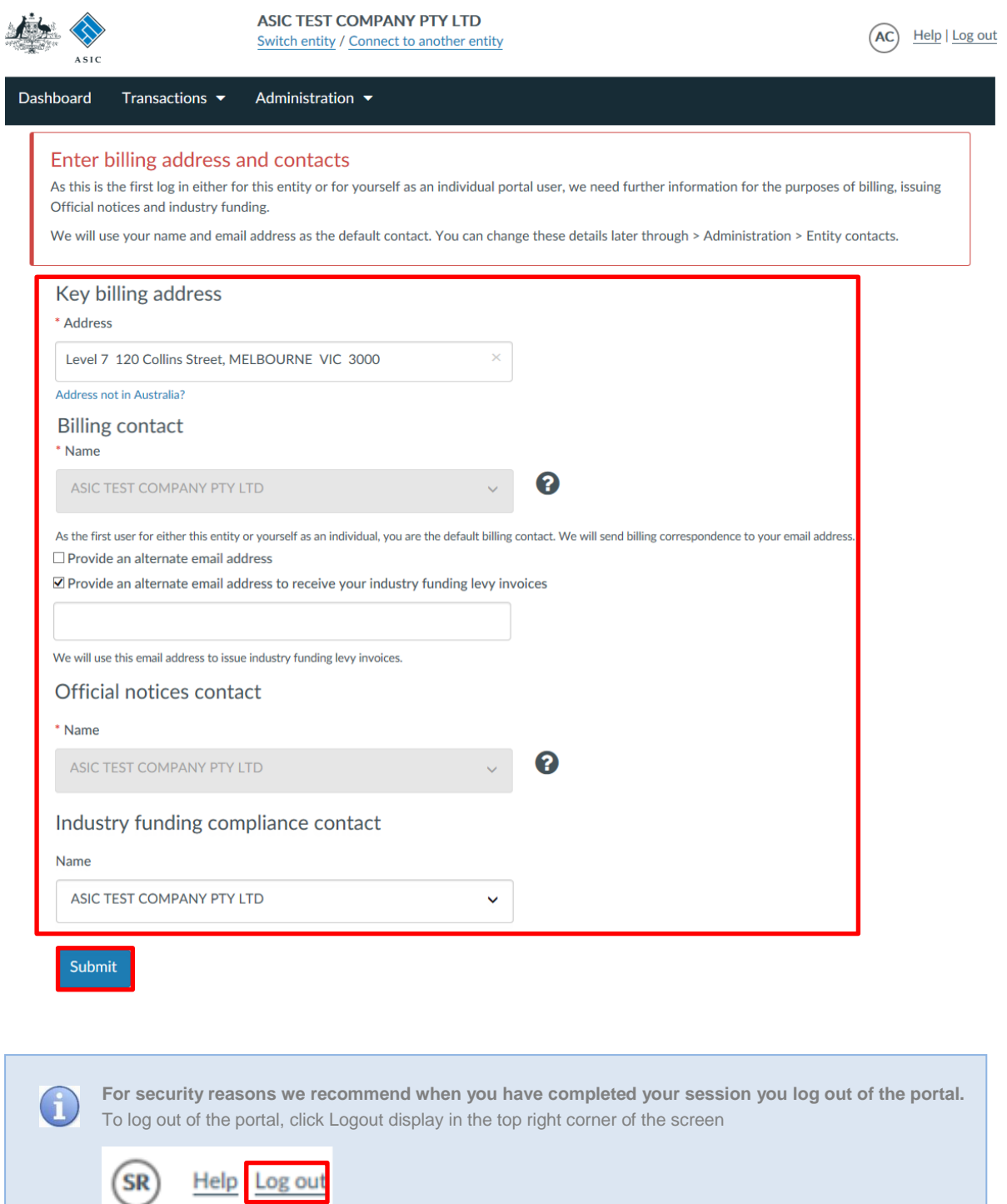

 $\overline{\phantom{a}}$